# Konfigureringshandbok (F10) för dx7500 modeller HP Compaq Business (arbets)-dator

© Copyright 2008 Hewlett-Packard Development Company, L.P. Informationen i detta dokument kan ändras utan föregående meddelande.

Microsoft, Windows och Windows Vista är antingen varumärken eller registrerade varumärken som tillhör Microsoft Corporation i USA och/eller andra länder.

Det enda garantiansvar för HP-produkter och HP-tjänster definieras i de uttryckliga garantiavtal som medföljer sådana produkter och tjänster. Ingenting i denna text skall anses utgöra ytterligare garantiåtaganden. HP ansvarar inte för tekniska fel, redigeringsfel eller för material som utelämnats i detta dokument.

Detta dokument innehåller information som omfattas av lagen om upphovsrätt. Ingen del av detta dokument får kopieras eller reproduceras i någon form utan skriftligt medgivande från Hewlett-Packard Company.

#### **Konfigureringshandbok (F10)**

HP Compaq Business (arbets)-dator

dx7500-modeller

Första upplagan (augusti 2008)

Dokumentets artikelnummer: 498184-101

#### **Om den här boken**

Den här handboken innehåller anvisningar för användning av setup-programmet. Programmet används för att ändra datorns standardinställningar när ny maskinvara installeras och för datorunderhåll.

- **VARNING:** Den här texten ger information om att allvarliga personskador eller dödsfall kan uppstå om instruktionerna inte följs.
- **VIKTIGT:** Den här texten innehåller varningar om att utrustningen kan förstöras eller information förloras om inte instruktionerna följs.
- **F** OBS! Text framhävd på det här sättet innehåller viktig extra information.

# **Innehåll**

#### Setup-program (F10)

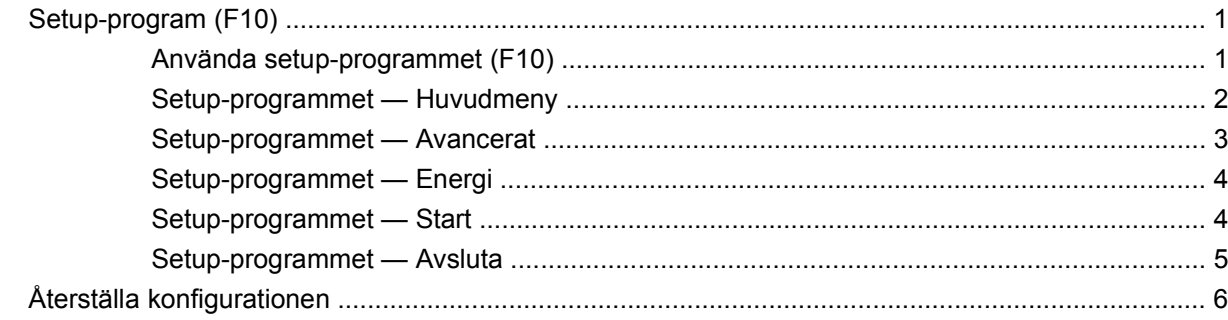

# <span id="page-6-0"></span>**Setup-program (F10)**

## **Setup-program (F10)**

Använd setup-programmet (F10) för att göra följande:

- Ändra fabriksinställningar.
- Ange systemets datum och klockslag.
- Ställa in, visa, ändra eller verifiera systemets konfiguration såsom inställningar för grafik, ljud, lagring, kommunikation och inmatningsenheter.
- Visa inställningar för processor och minne.
- Ändra startordningen mellan startbara enheter som hårddiskar, diskettenheter, optiska enheter eller USB-flashenheter.
- Kör självtest på hårddisken.
- Ställa in ett supervisor-lösenord för att kunna använda setup-programmets (F10) inställningar som beskrivs i detta avsnitt.

#### **Använda setup-programmet (F10)**

För att komma åt setup-programmet måste du starta eller starta om datorn. Gör på följande sätt för att öppna setup-programmet:

- **1.** Starta eller starta om datorn.
- **2.** Så snart datorn har startat, tryck på snabbtangenten F10 innan operativsystemet startar på datorn för att komma åt setup-programmet.
- **F** OBS! Om du inte trycker på F10 vid rätt tillfälle, måste du stänga av datorn, starta om den och trycka på F10 igen när bildskärmens lampa lyser grönt för att komma åt programmet.
- **3.** Skärmbilden med setup-programmet är uppdelad i menyrubriker och åtgärder.

Fem menyrubriker visas på skärmbilden med setup-programmet:

- **•** Huvudmeny
- Avancerat
- Energi
- Starta
- **Avsluta**

<span id="page-7-0"></span>Använd piltangenterna för att välja önskad rubrik och tryck sedan på Retur. Använd piltangenterna (upp och ned) för att välja önskad funktion och tryck sedan på Retur. Tryck på Esc om du vill återgå till föregående skärmbild.

**VIKTIGT:** Stäng INTE av datorn medan ändringarna du gjort med setup-programmet (F10) sparas i ROM, eftersom detta kan förstöra innehållet i CMOS. Först när du har avslutat setup-programmet (F10), kan du på ett säkert sätt stänga av datorn.

### **Setup-programmet — Huvudmeny**

**F** OBS! Vilka av setup-programmets funktioner som kan användas beror på systemets maskinvara.

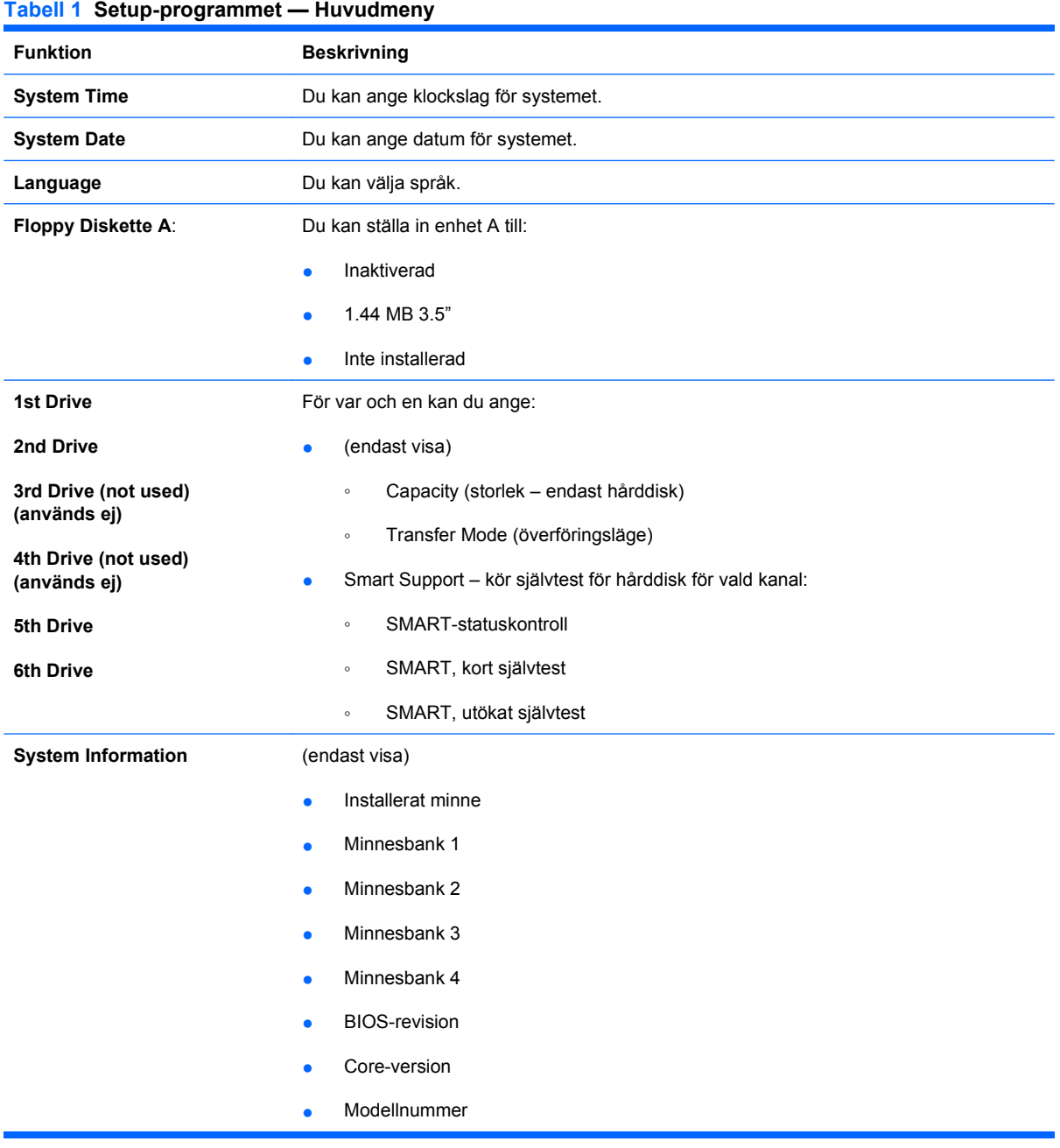

- Produktnummer
- **•** Tillgångsetikett (tryck på Retur för att ändra)

### <span id="page-8-0"></span>**Setup-programmet — Avancerat**

- **TOBS!** Vilka av setup-programmets funktioner som kan användas beror på systemets maskinvara.
- **VARNING:** Om du ställer in alternativ på den här menyn på felaktiga värden kan systemet börja fungera på fel sätt eller upphöra att fungera.

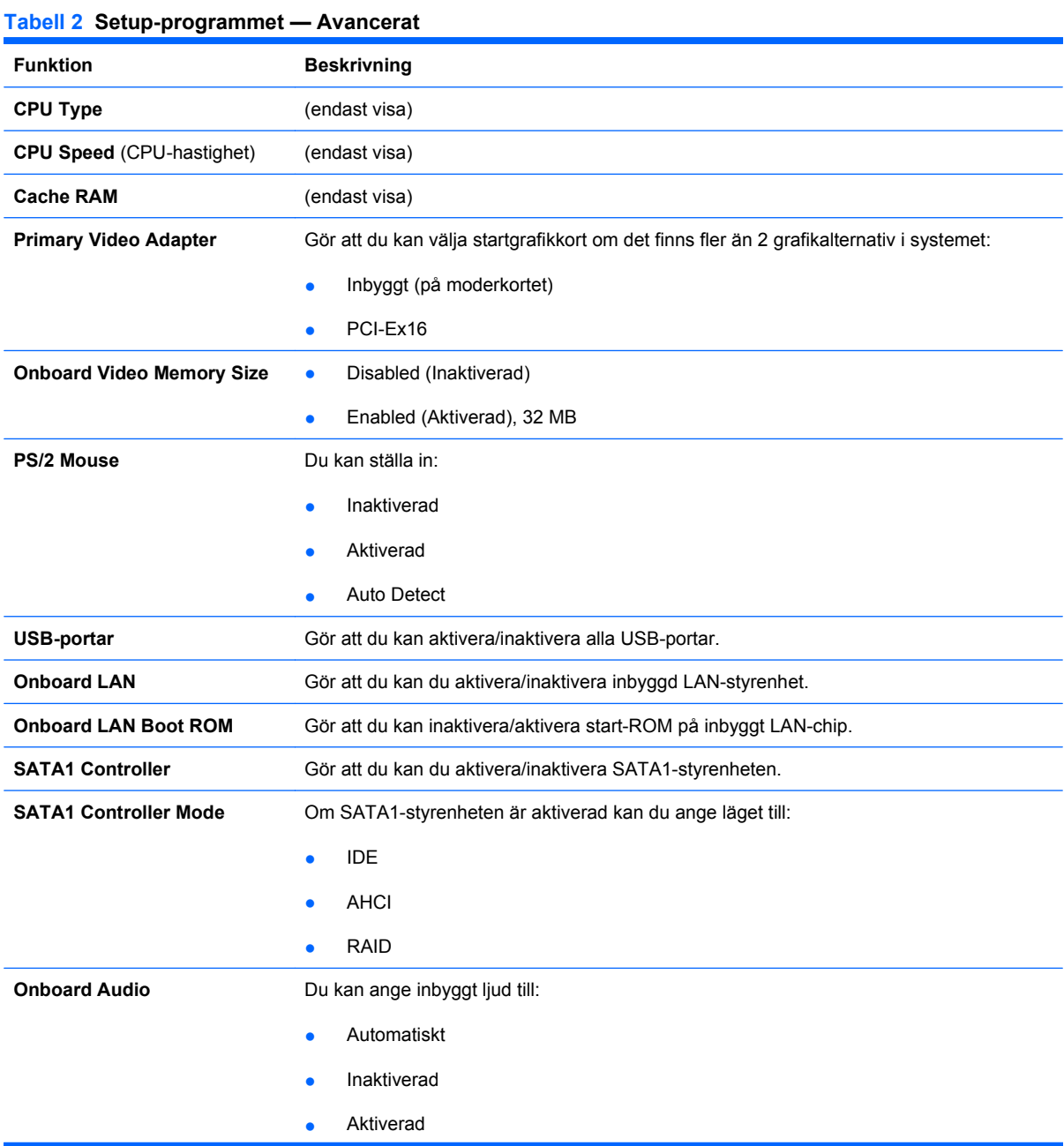

#### <span id="page-9-0"></span>**Tabell 2 Setup-programmet — Avancerat (fortsättning)**

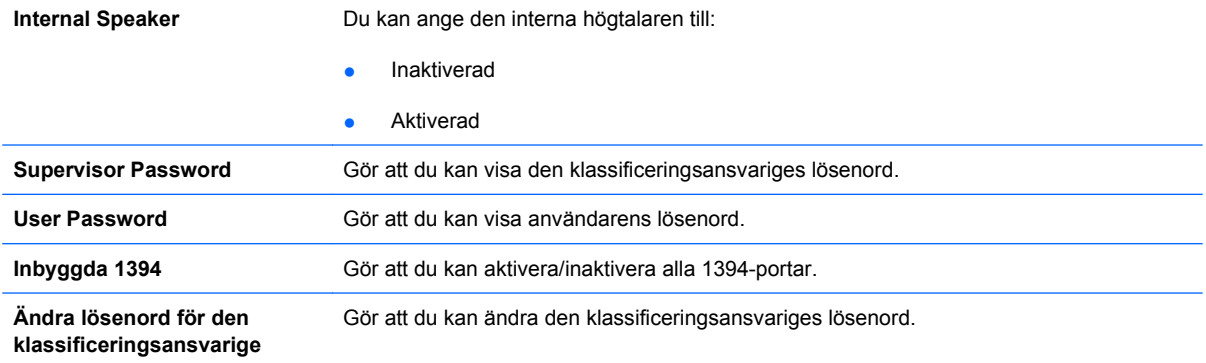

### **Setup-programmet — Energi**

**TOBS!** Vilka av setup-programmets funktioner som kan användas beror på systemets maskinvara.

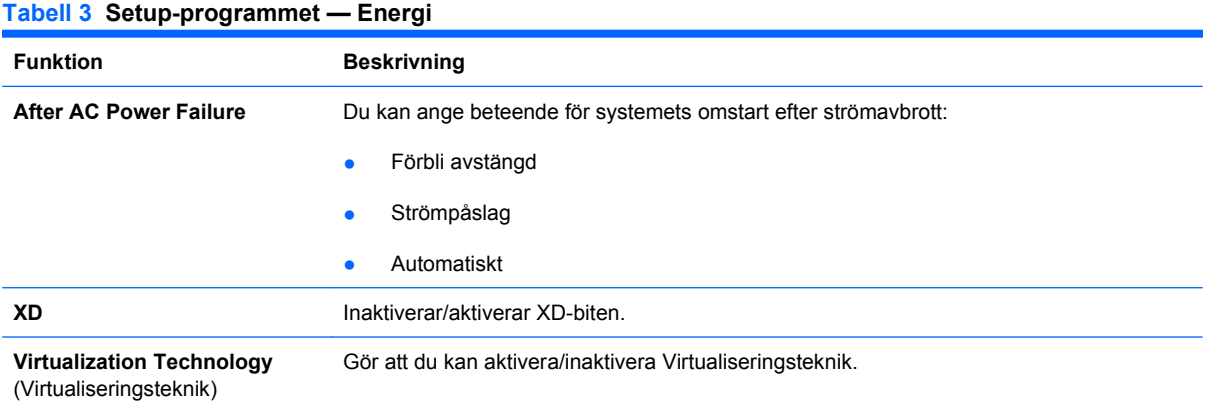

## **Setup-programmet — Start**

**TOBS!** Vilka av setup-programmets funktioner som kan användas beror på systemets maskinvara.

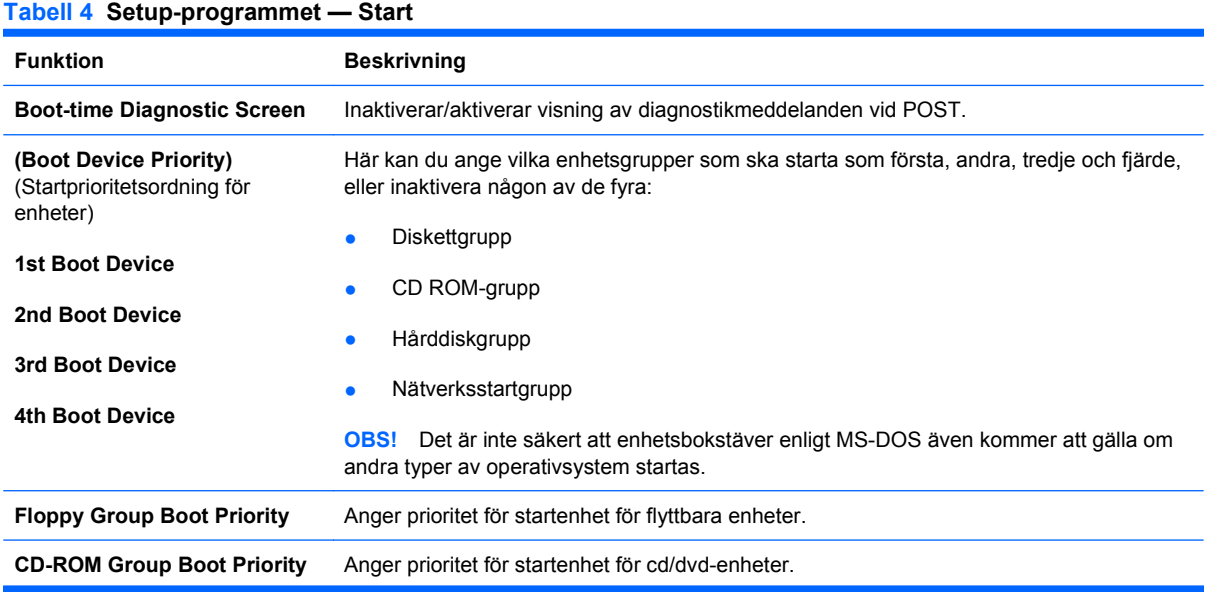

#### <span id="page-10-0"></span>**Tabell 4 Setup-programmet — Start (fortsättning)**

**Hard Drive Group Boot Priority** Anger prioritet för startenhet för hårddiskenheter.

**Network Group Boot Priority** Anger prioritet för startenhet för startbara nätverksenheter.

## **Setup-programmet — Avsluta**

**OBS!** Vilka av setup-programmets funktioner som kan användas beror på systemets maskinvara.

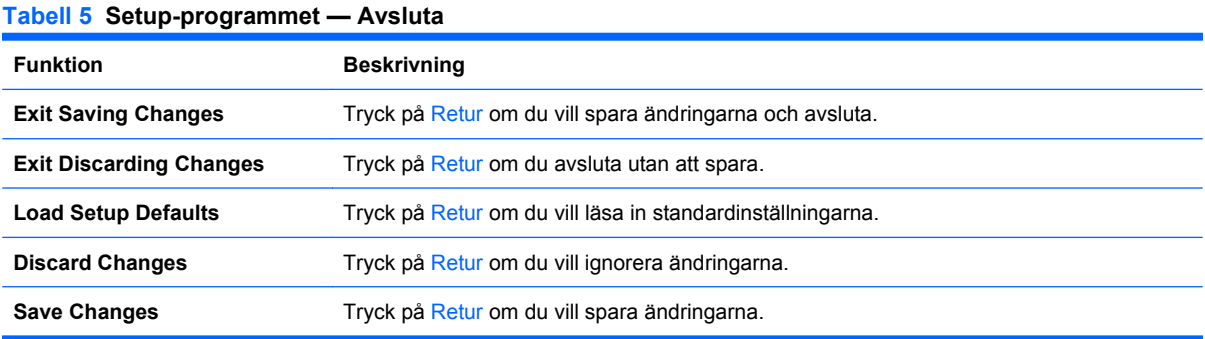

## <span id="page-11-0"></span>**Återställa konfigurationen**

Om du vill återställa alla BIOS-inställningar till standard (inklusive alternativ för Ctrl+F10), måste du övergå till konfigurationsläge för F10 och trycka på F5.

Detta inkluderar inte uppdateringar av **system date**, **system time**, **supervisor password**, **user password** eller **CPU frequency multiplier**.